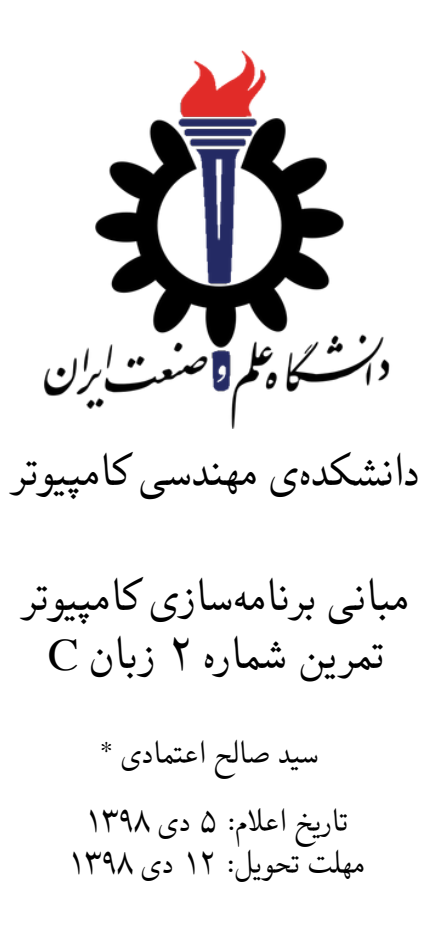

<sup>\*</sup>تشکر ویژه از آقای علی حیدری که نسخه اولیه این قالب را در ترم دوم سال تحصیلی -٩٧ ٩٨ برای درس برنامه سازی پیشرفته تهیه کردند.

**فهرست مطالب**

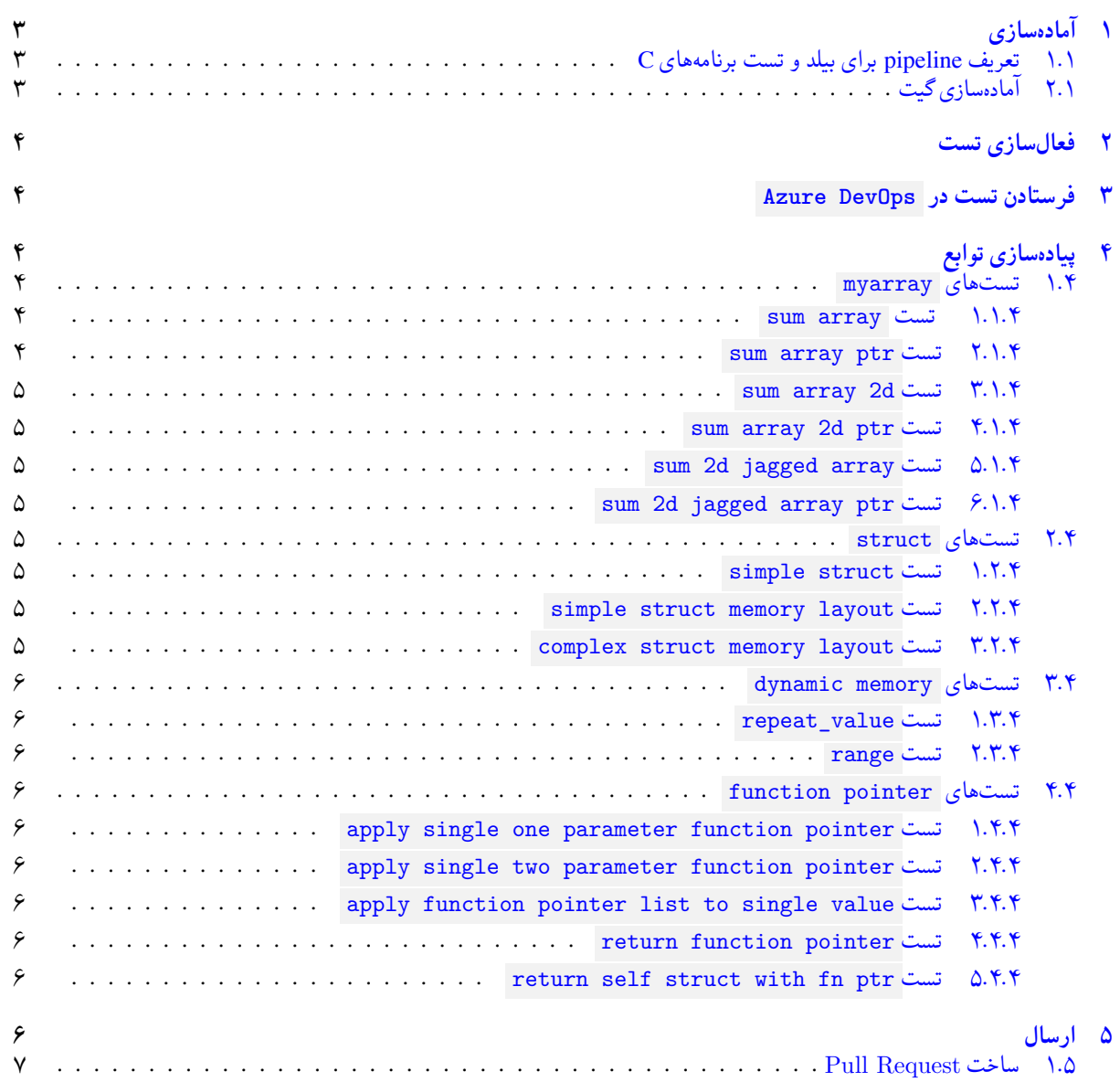

# **١ آماده سازی**

## **.١ ١ تعریف pipeline برای بیلد و تست برنامه های C**

<span id="page-2-2"></span><span id="page-2-1"></span><span id="page-2-0"></span>چنانچه قبلا pipeline برای بیلد و تست زبان C درست نکرده اید به مستند تمرین شماره ١ زبان C مراجعه کرده و مراحل این قسمت را قبل از ادامه تمرین تکمیل بفرمایید.

## **.١ ٢ آماده سازی گیت**

جدول :١ قراردادهای نام گذاری

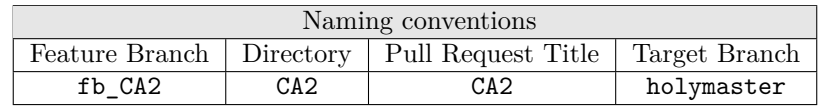

X ابتدا به شاخه ی master بروید و از یکسان بودن این شاخه با سرور اطمینان حاصل کنید.

```
C:\git\FC98991>git checkout master
   Already on 'master'
  Your branch is up to date with 'origin/master'.
4
  C:\git\FC98991>git status
  On branch master
  7 Your branch is up to date with 'origin/master'.
8
9 nothing to commit, working tree clean
10
11 C:\git\FC98991>git pull
12 Already up to date.
13
_{14} C:\git\FC98991>
```
X سپس این کار را برای شاخه holymaster تکرار کنید.

```
1 C:\git\FC98991 >git checkout holymaster
2 Switched to branch 'holymaster'
3 Your branch is up to date with 'origin/holymaster'.
4
5 C:\git\FC98991>git status
   On branch holymaster
   7 Your branch is up to date with 'origin/holymaster'.
8
9 nothing to commit, working tree clean
10
11 C:\git\FC98991>git pull
12 Already up to date.
13
_{14} C:\git\FC98991>
```
X یک شاخه ی جدید با نام 2CA\_fb بسازید و تغییر شاخه دهید.

```
C:\git\FC98991>git branch fb_CA2
2
3 C:\git\FC98991 >git checkout fb_CA2
4 Switched to branch 'fb_CA2'
6 C: \git\FC98991>git status
7 On branch fb_CA2
8 nothing to commit, working tree clean
9
  C:\git\FC98991>
```
توصیه می شود پس از پیاده سازی هر تست تغییرات انجام شده را commit و push کنید. پوشه ای با نام 2CA درست کرده و فایل های dynamic\_memory\_test.cpp ، function\_pointer.cpp ، struct\_test.cpp ، myarray\_test.cpp تست به همراه فایل بستر تست hpp.catch را در آن قرار دهید. سپس پوشه 2CA را با VSCode باز کنید.

# **٢ فعال سازی تست**

<span id="page-3-0"></span>سوال های تمرین بصورت تعدادی تست طراحی شدهاند که لازم است تابع لازم برای پاس شدن تست را پیادهسازی کنید. همه تستها comment شده و بستر 2Catch با استفاده از نشانه [hide [!برای رد کردن و عدم اجرای تست تنظیم شده است. ابتدا کامنت های مربوط به تست ها را یکی-یکی برداشته و از شناخته شدن تست توسط افزونه Catch2 and Google Test Explorer و Test Explorer UI در VSCode اطمینان حاصل کنید. برای این منظور ابتدا کامنت های مربوط به یک تست را بردارید. سپس تست را مطالعه کنید. نام تابع مورد تست و پارامترهای ورودی و نوع مقدار برگشتی تابع مورد تست را تشخیص دهید. سپس در فایل متناظر مربوطه function\_pointer.h ، h.memory\_dynamic ، h.myarray یا h.struct تابع را با پارمتر های ورودی و مقدار برگشتی مناسب تعریف کنید (در این مرحله نیاز به پیادهسازی نیست). در صورت نیاز میتوانید فایلی به نام chynamic\_memory.cpp ، function\_pointer.cpp ، cpp.myarray یا cpp.struct نیز ایجاد کرده و تابع main را در آن پیاده سازی کرده و از درستی تعریف تابع خود مستقل از تست اطمینان حاصل نمایید. نهایتا به منظور شناخته شدن تست ها توسط VSCode لازم است فایل تست بیلد شود.

چنانچه Explorer Test Google and 2Catch را بدرستی تنظیم نکرده اید به مستند تمرین شماره ١ زبان C مراجعه کنید.

## **٣ فرستادن تست در DevOps Azure**

<span id="page-3-1"></span>پس از شناخته شدن کلیه تست ها در VSCode کد خود را push/commit/add کرده و سپس در DevOps Azure یک Request Pull برای بردن این تغییرات از شاخه 2CA\_fb به شاخه holymaster درست کنید. چنانچه شاخه holymaster و policy branch مربوط به آنرا بدرستی تنظیم کرده باشید، بیلد مرتبط با این Request Pull باید موفقیت آمیز باشد.

# **۴ پیاده سازی توابع**

<span id="page-3-2"></span>از تست شماره یک شروع کرده ابتدا نشانه [hide [!را از تست حذف کرده تا تست فعال شود. سپس فایل تست را بیلد کرده و تست را اجرا کرده و از عدم اجرای موفقیتآمیز آن اطمینان حاصل کنید. سپس تابع مورد استفاده تست را بگونهای پیادهسازی کنید که تست با موفقیت پاس شود.

## **.۴ ١ تست های myarray**

<span id="page-3-4"></span><span id="page-3-3"></span>تمرین های این بخش مربوط به پیمایش آرایه یک بعدی، دو بعدی و آرایه ناهمسان ( array jagged ( با عملگر [] و همچینین با استفاده از محاسبات اشارهگرها میباشد. توابع لازم برای این بخش را در فایل myarray.h پیاده سازی کنید. در این بخش **حتما** لازم است توسط دستور <address <bx/16x exec- در CONSOLE EBUG D موجود در CODE VS حافظه را در آدرس های مربوطه بررسی کنید.

## **sum array تست ١ .١ .۴**

تابع | array\_sum یک آرایه و اندازه آن را به عنوان پارامتر دریافت کرده و جمع عناصر آنرا برمیگرداند.

#### **sum array ptr تست ٢ .١ .۴**

<span id="page-3-5"></span>تابع ptr\_sum\_array مانند تابع sum\_array است، با این تفاوت که استفاده از عملگر [] در این تابع مجاز نمی باشد. لازم است با محاسبات اشاره گر ها محل اعداد موجود در آرایه را پیدا کرده و حاصل جمع آنها را برگردانید. در صورت استفاده از عملگر [] از این سوال هیچ نمره ای دریافت نمی کنید.

#### **sum array 2d تست ٣ .١ .۴**

<span id="page-4-0"></span>تابع d2sum\_array یک آرایه دوبعدی ٢ در *n* و عدد *n* را به عنوان پارامتر دریافت کرده و حاصل جمع عناصر آرایه دوبعدی را برمی گرداند. در استاندارد 89C فقط بعد اول آرایه دو بعدی می تواند نامشخص باشد. بقیه ابعاد باید در زمان کامپایل مشخص باشند.

#### **sum array 2d ptr تست ۴ .١ .۴**

<span id="page-4-1"></span>تابع array\_sum2d\_ptr یک آرایه دوبعدی با ابعاد دلخواه را به صورت یک اشارهگر به عدد صحیح ( \* int ) و اندازه بعد اول و دوم را به عنوان پارامتر دریافت کرده و حاصل جمع عناصر را برمی گرداند. همانند تابع ptr\_sum\_array استفاده از عملگر [] در این تابع مجاز نمی باشد.

#### **sum 2d jagged array تست ۵ .١ .۴**

<span id="page-4-2"></span>تابع ّ jagged\_array\_sum یک آرایه دوبعدی ناهمسان به همراه اندازه بعد اول و آرایهای یک بعدی شامل اندازههای مختلف بعد دوم را به عنوان ورودی دریافت کرده و حاصل جمع عناصر را برمی گرداند. دقت کنید که آرایه ناهمسان برخلاف آرایه دوبعدی، آرایه ای از آرایه ها (یا اشاره گرها) می باشد. حتما این تفاوت را با دستور مشاهده حافظه بررسی کنید.

#### **sum 2d jagged array ptr تست ۶ .١ .۴**

<span id="page-4-3"></span>تابع ptr\_sum\_array\_jagged همانند تابع sum\_array\_jagged می باشد با این تفاوت که آرایه ناهمسان را به صورت ( \*\*int( و آرایه اندازهها را به صورت ( \*int ) به عنوان پارامتر دریافت میکند. همچنین استفاده از عملگر [] در این تابع مجاز نمیباشد. لازم است از محاسبات اشاره گرها استفاده شود.

#### **.۴ ٢ تست های struct**

<span id="page-4-4"></span>تمرین های این بخش مربوط به تعریف struct ، عملگر . عملگر <- ، اشاره گر به struct و نحوه قرارگیری struct در حافظه می باشد. مانند بخش قبل: **حتما** لازم است توسط دستور <address <bx/16x exec- در CONSOLE EBUG D موجود در CODE VS به منظور بررسی حافظه استفاده کنید.

#### **simple struct تست ١ .٢ .۴**

<span id="page-4-5"></span>ابتدا لازم است با استفاده از typedef یک نوع دادهای struct به نام student\_ با بخشهای name و grade با نوع دادهای مناسب تعریف کنید. سپس تابعی به نام add\_grade تعریف کرده که اشارهگر به student\_ و یک عدد float به عنوان پارامتر دریافت کند و مقدار عدد را به ˈgrade موجود در محل اشارهگر اضافه کند. همچنین لازم است تابع اشارهگر را نیز برگرداند.

#### **simple struct memory layout تست ٢ .٢ .۴**

<span id="page-4-6"></span>ابتدا لازم است با استفاده از typedef یک نوع داده ای struct به نام struct\_int با بخش ها و نوع های داده ای مناسب تعریف کنید. سپس تابعی به نام ً get\_some\_ptr تعریف کرده که اشارهگر به int\_struct به عنوان ورودی دریافت کرده و یک اشارهگر \*int unsigned به نحوی بر می گرداند که تست های آتی پاس شوند. برای پیدا کردن آدرس مناسب برای برگرداندن لازم است حافظه را با دستور بالا بررسی کنید.

#### **complex struct memory layout تست ٣ .٢ .۴**

<span id="page-4-7"></span>در این تمرین نیز مانند تمرین قبل لازم است نوع دادهای مناسب را تعریف کرده و تابع get\_some\_ptr2 را به گونهای پیادهسازی کنید که تست ها پاس شوند. دقت کنید، همانند تمرین قبل، مطالعه تست، فهم آن و بررسی حافظه قسمت اصلی این تمرین می باشد. در این تمرین دقت کنید که هر کدام از بخش های  $_3$ struct در چه بخشی تعریف شدهاند و فاصله خالی میان آنها را نیز پیدا کنید. برای فهم بهتر مفهوم padding structure به این آدرس مراجعه کنید.

#### **.۴ ٣ تست های memory dynamic**

<span id="page-5-0"></span>تمرین های این بخش مربوط به تخصیص حافظه متغیر/پویا در heap می باشد. توابع مورد نیاز در این بخش را در فایل h.memory\_dynamic پیاده سازی کنید. برای پیاده سازی توابع در این قسمت لازم است از تابع تخصیص حافظه پویا malloc استفاده کنید.

#### **repeat\_value تست ١ .٣ .۴**

<span id="page-5-1"></span>تابع value\_repeat یک عدد صحیح *v* و اندازه آرایه *n* به عنوان پارامتر دریافت کرده و یک آرایه با اندازه *n* که تمام عناصر آن دارای مقدار *v* می باشند، برمی گرداند.

#### **.۴ .٣ ٢ تست range**

<span id="page-5-2"></span>تابع range دو عدد صحیح from و to به عنوان پارامتر دریافت کرده و یک آرایه برمی گرداند که اعداد from تا to به ترتیب در آن قرار دارند.

#### **.۴ ۴ تست های pointer function**

<span id="page-5-3"></span>تمرین های این بخش مربوط به اشاره گر به تابع می باشد. توابع مورد نیاز در این بخش را در فایل h.pointer\_function پیاده سازی کنید.

#### **apply single one parameter function pointer تست ١ .۴ .۴**

<span id="page-5-4"></span>تابع apply آدرس/اشارهگر به یک عدد صحیح به نام pn و یک اشارهگر به تابعی که ورودی و خروجی آن یکی عدد صحیح میباشد ( pfn ) از ورودی دریافت می کند. سپس تابع pfn را روی محتوای آدرس pn اجرا کرده و نتیجه را در همان محل pn ذخیره می کند.

#### **apply single two parameter function pointer تست ٢ .۴ .۴**

<span id="page-5-5"></span>تابع 2apply دو عدد صحیح a و b و اشاره گر به یک عدد صحیح سوم pc بعلاوه اشاره گر به یک تابع pfn به عنوان پارامتر دریافت می کند. سپس a و b را به تابع pfn داده و نتیجه را در محل pc ذخیره می کند.

#### **apply function pointer list to single value تست ٣ .۴ .۴**

تابع 3 $\,$ apply یک آرایهای از توابع به همراه طول آریه و آدرس یک عدد صحیح را به عنوان پارامتر دریافت میکند. سپس توابع موجود در آرایه را به ترتیب یکی-یکی روی محتوای عدد صحیح اجرا کرده و نتیجه را در همان محل عدد صحیح ذخیره می کند.

#### **return function pointer تست ۴ .۴ .۴**

<span id="page-5-6"></span>تابع func\_get یکی از کاراکترهای '\*' ,'/' ,'-' ,'+' را به عنوان پارامتر دریافت کرده و یک تابع ( pfn ( برمی گرداند. تابع pfn لازم است تابعی باشد که دو عدد از ورودی دریافت کرده و عملگر متناظر با کاراکتر ورودی را روی آنها اجرا کرده و نیتجه را برگرداند.

#### **return self struct with fn ptr تست ۵ .۴ .۴**

نوع داده ای struct با نام self \_را تعریف کنید که دو بخش داشته باشد. بخش اول یک عدد صحیح به نام *n* باشد. بخش دوم یک اشاره گر به تابع به نام f باشد. ورودی تابع f از نوع اشاره گر به self \_بوده و خروجی آن نیز از همین نوع می باشد. سپس تابع func\_self را تعریف کرده که تعریف آن مطابق تابع f باشد. پیاده سازی تابع func\_self باید به گونه ای باشد که تست های بعدی پاس شوند. با مطالعه تست ها پیاده سازی مناسب را ارائه کنید.

# **۵ ارسال**

اگر موفق به پاس شدن تستی نشدید دستور مربوط به عدم اجرای تست را قبل از تست باقی بگذارید. پس از پیاده سازی توابع و پاس شدن تست هایی که فرصت کردین، نوبت به ارسال آنها میرسد. مثل قبل تغییرات را در شاخه 2CA\_fb push/commit/add کنید.

## **Pull Request ساخت ١ .۵**

با مراجعه به سایت DevOps Azure لز موفقیت بیلد برای Request Pull که در مرحله اول درست کردید اطمینان حاصل کنید و آنرا کامل کنید. دقت کنید که گزینه ی branch source Delete **نباید** انتخاب شود.